株式会社トップノート

# - A r o m a L i n k - 設 定 方 法

F U W A R I s e r i e s <sup>専</sup> <sup>用</sup> 操 作 ア プ リ

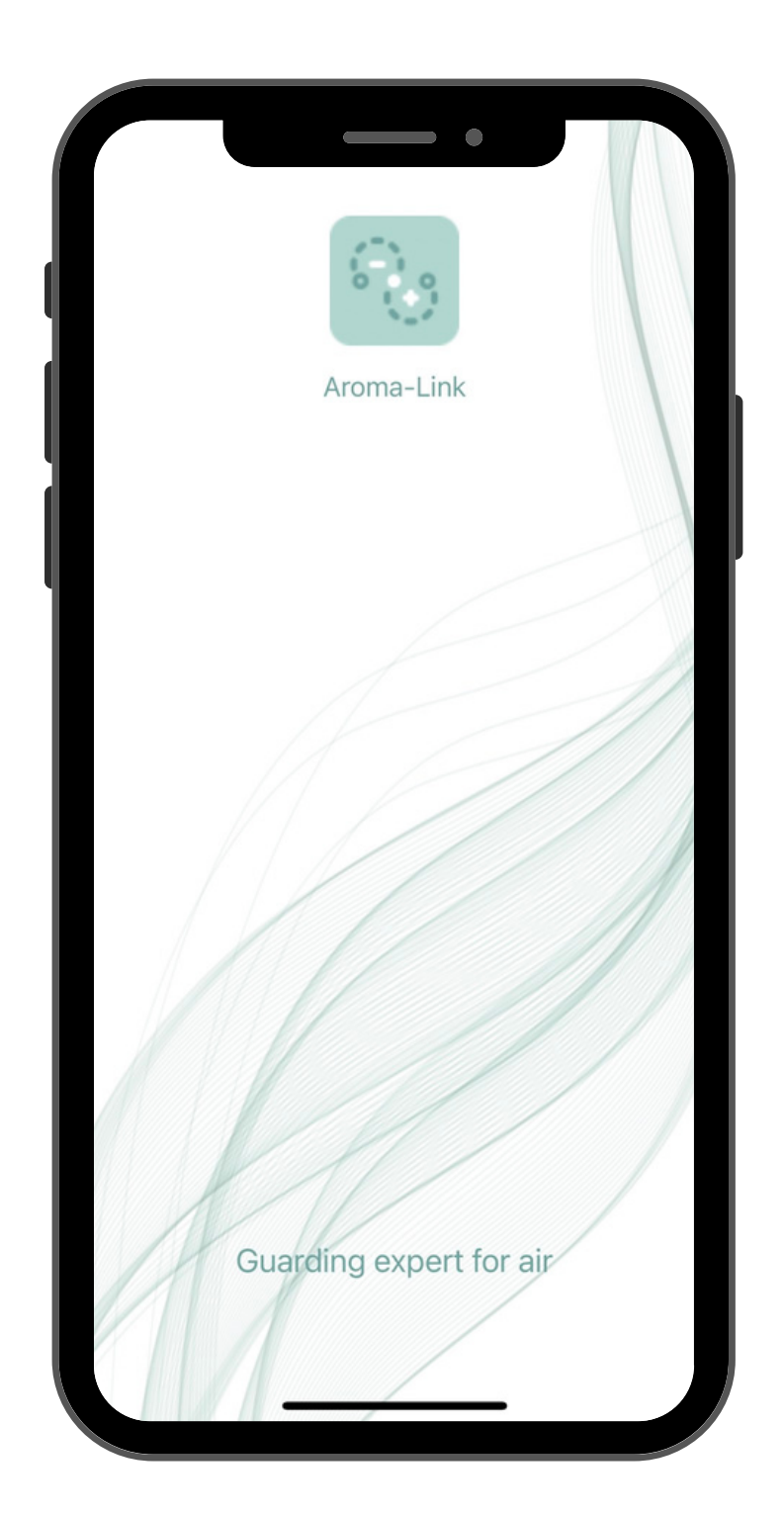

**<sup>01</sup>** アプリのダウンロード

アプリ名: aromalink

#### Androidの方はこちら

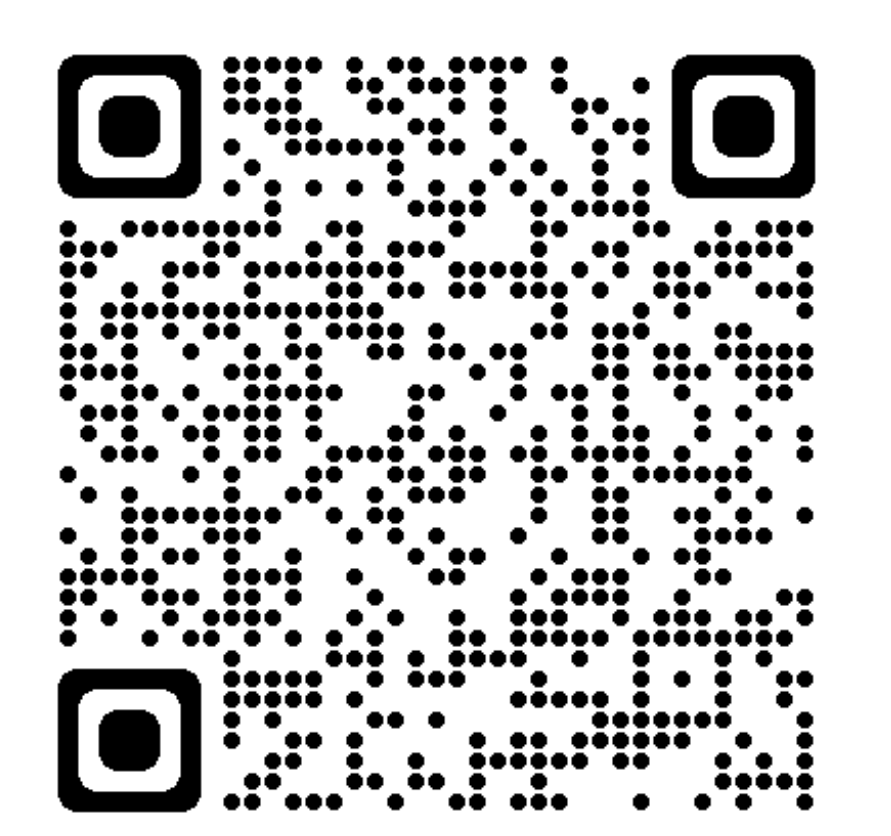

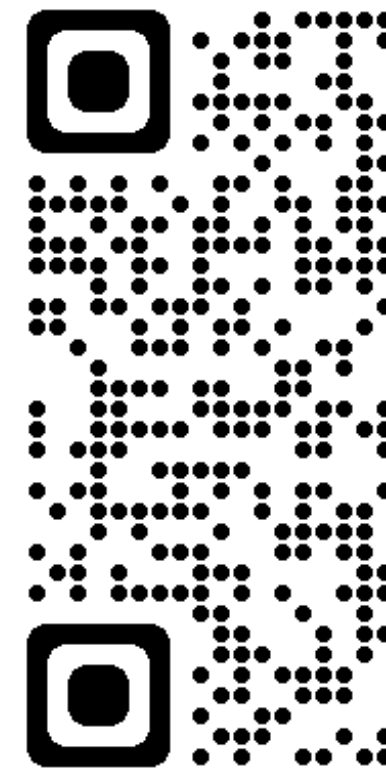

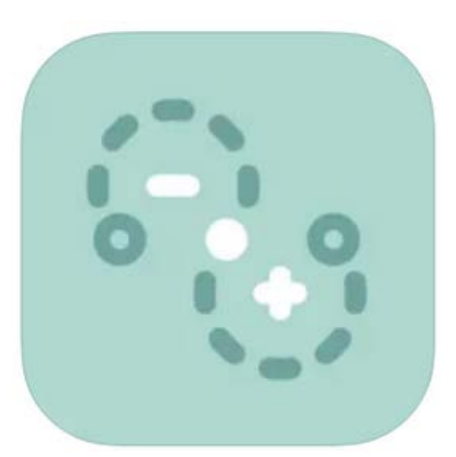

### i O S の 方 は こ ち ら

:: :::: :<br>.........<br>...........  $\bullet\bullet$ \*\*\*\* Ō  $\left[ \bullet \bullet \bullet \right]$  $\ddot{\bullet}$ 

a r o m a l i n k

設 定 方 法

**<sup>02</sup>** アプリの初期設定

右から左へスワイプ

a r o m a l i n k 設 定 方 法

右から左へスワイプ

## ※ご利用の端末のBluetoothをONにして使用してください。

をタップして進めていきます。

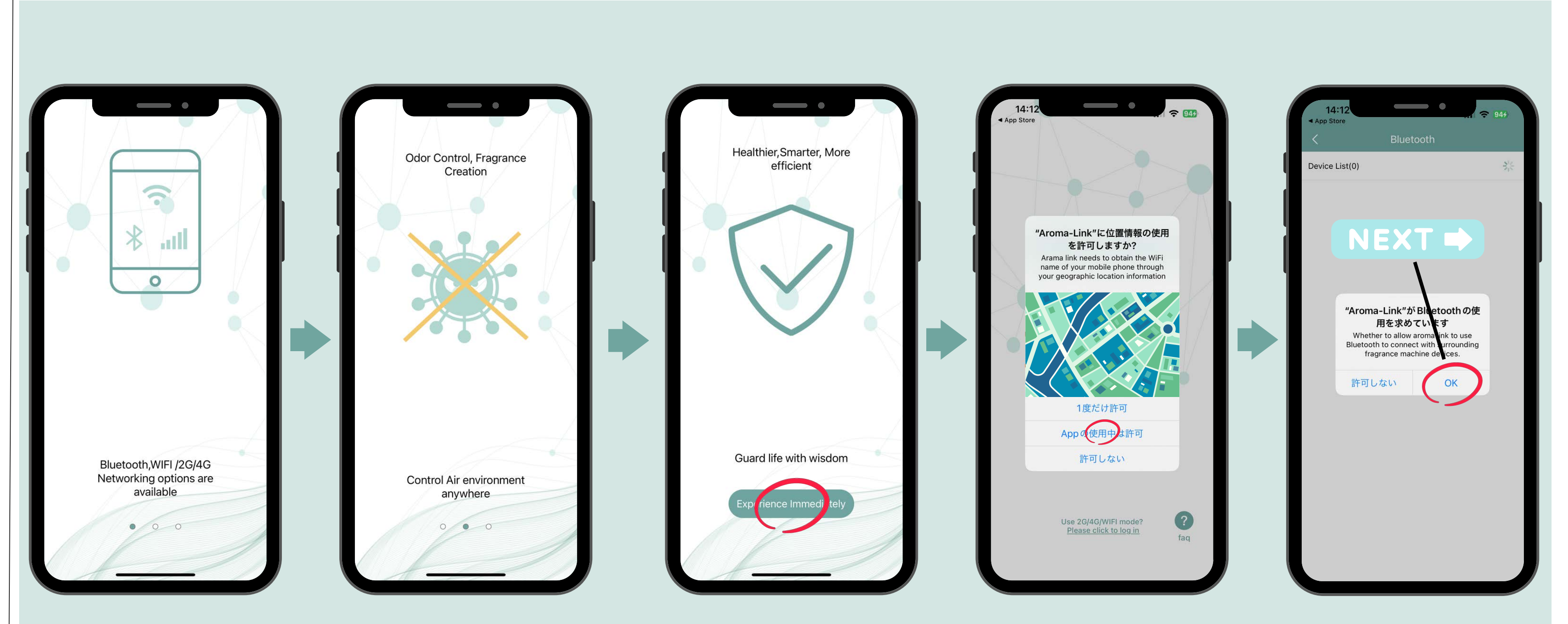

**<sup>03</sup>** 本体との接続**STEP 3 STEP 4**  $\overline{\phantom{0}}$  $\overline{\phantom{0}}$ 13:02 pp Store Bluetooth Bluetooth Device List(0) )evice List(1) refresh evice List  $\frac{1}{2}$ -50 dBm SSS<sup>-</sup> **本体に電源をつける 本体に電源が 本体に電源が ついていない ついた状態の 状態の画面 画面** Done Do  $\frac{4}{\sigma_{\rm HI}}$  $\frac{7}{\sqrt{2}}$ 

### **STEP 5**

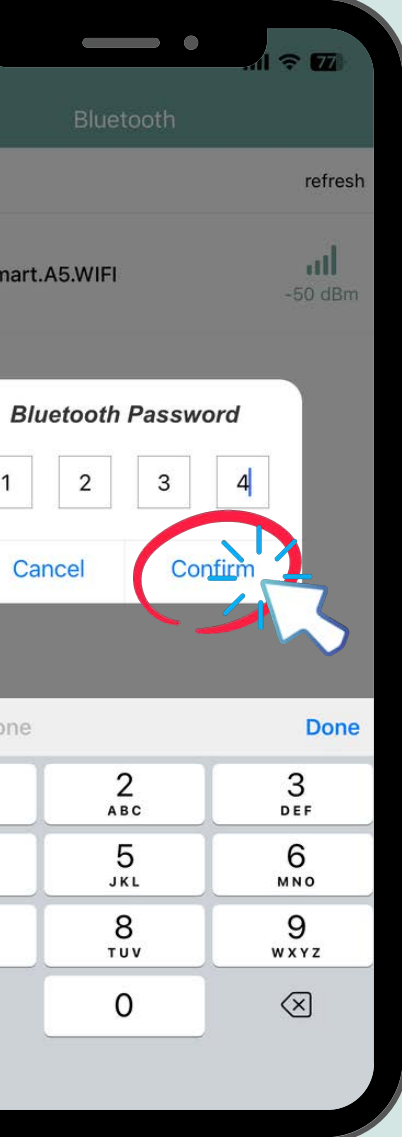

**★初期パスワード★ 1234 でログイン!**

## NEXT  $\rightarrow$

a r o m a l i n k

設 定 方 法

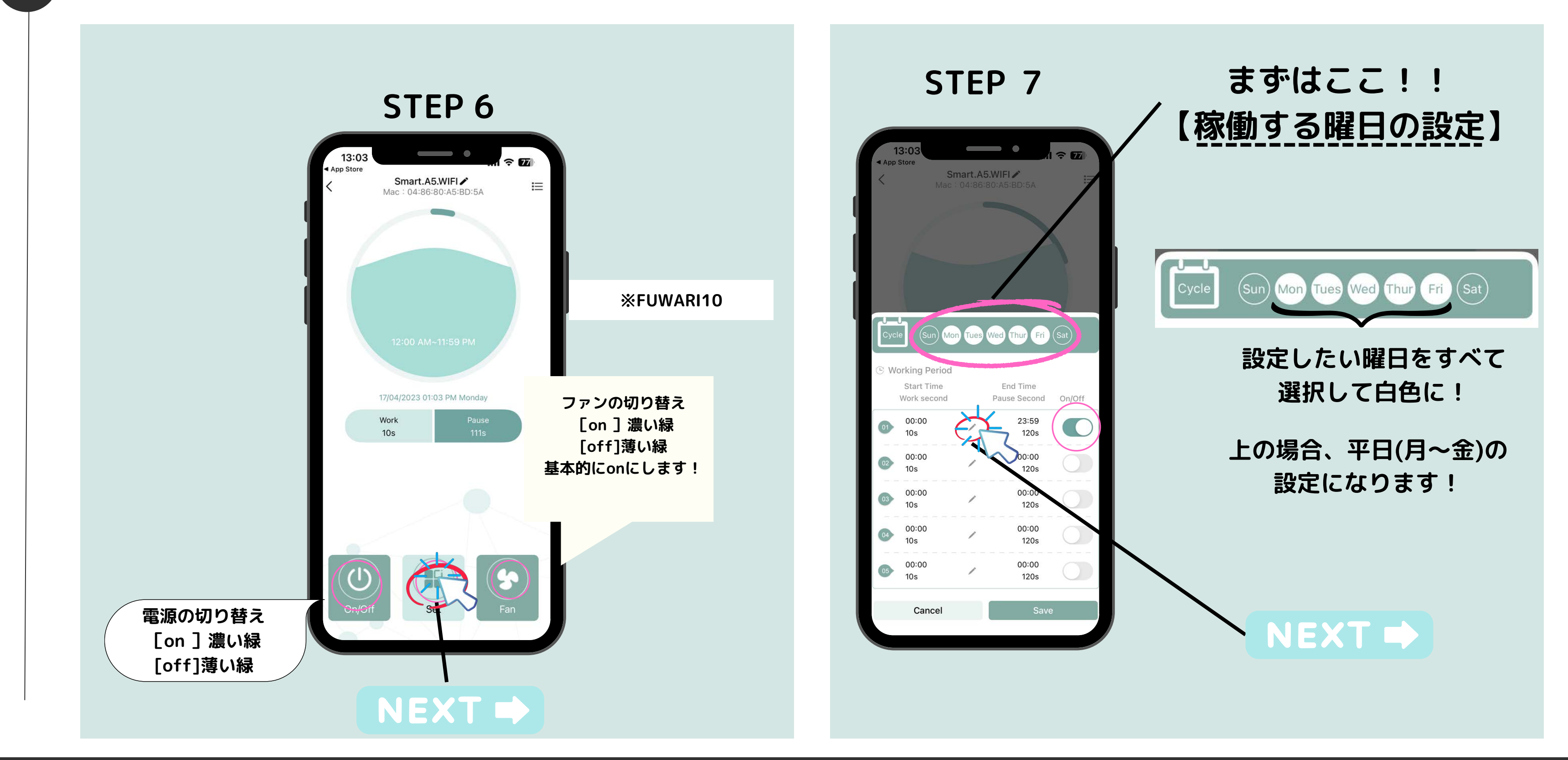

a r o m a l i n k 設 定 方 法

**<sup>04</sup>** 各曜日ごとのタイマー・噴霧設定

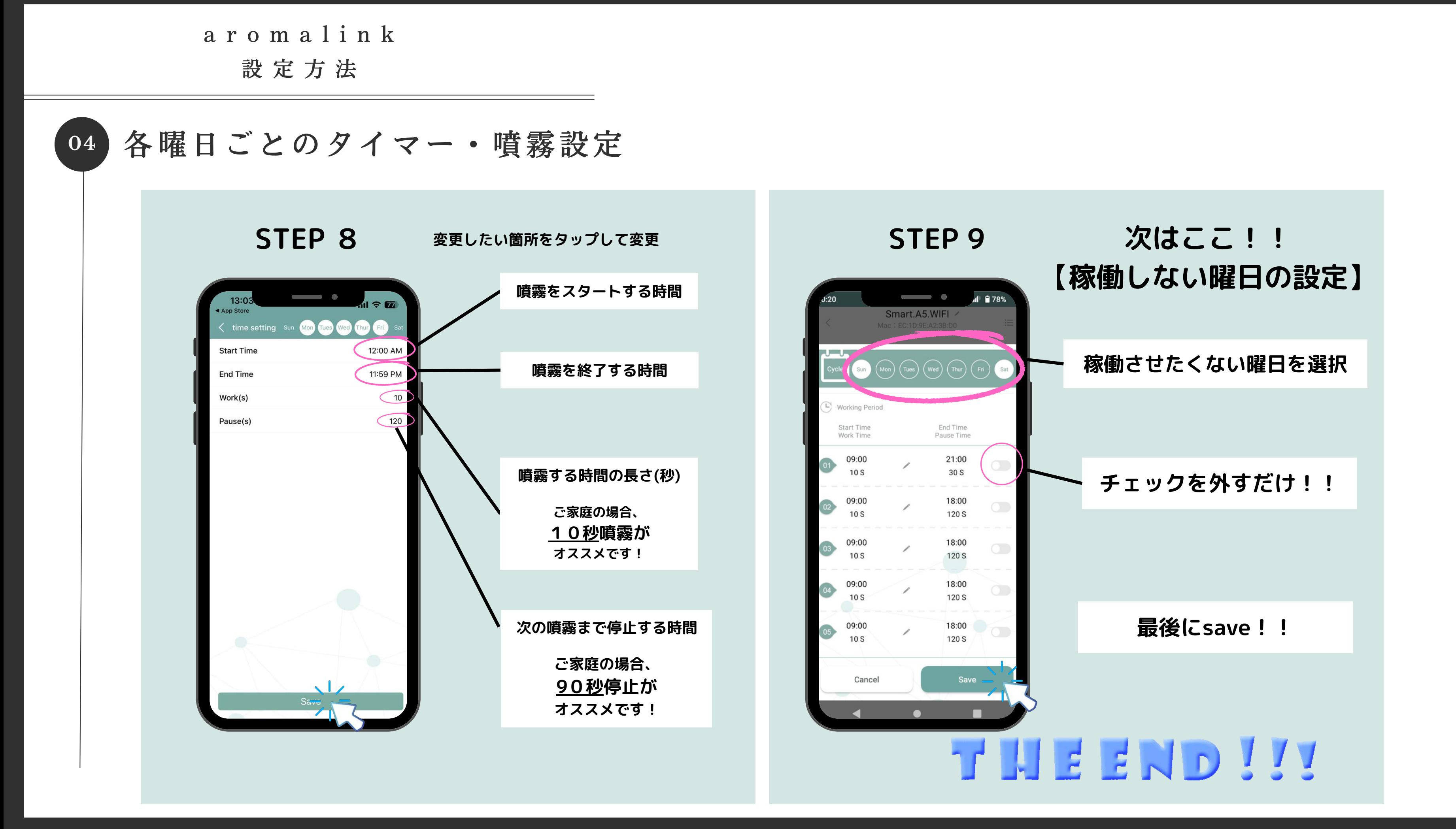

**05**

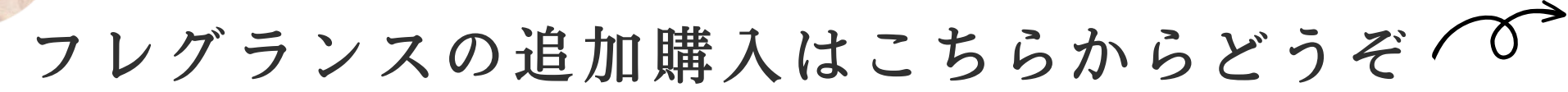

a r o m a l i n k 遠 隔 操 作 設 定 方 法

#### **https://youtu.be/IVn7IIHbEkg**

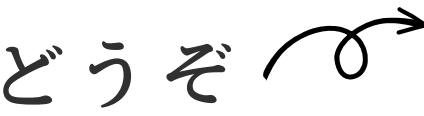

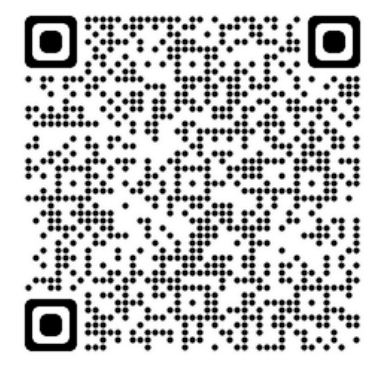

## FUWARI10 使い方動画も公開中

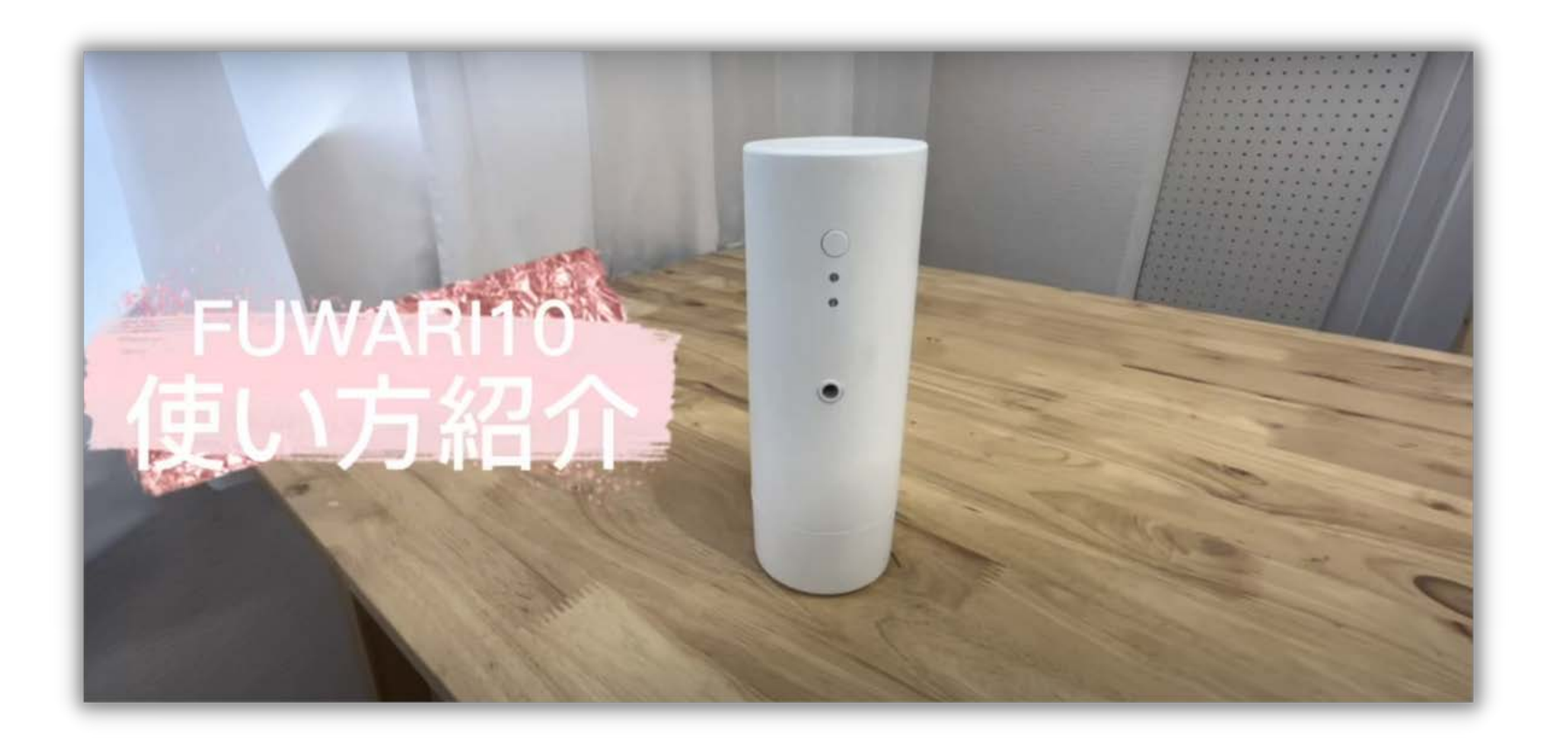

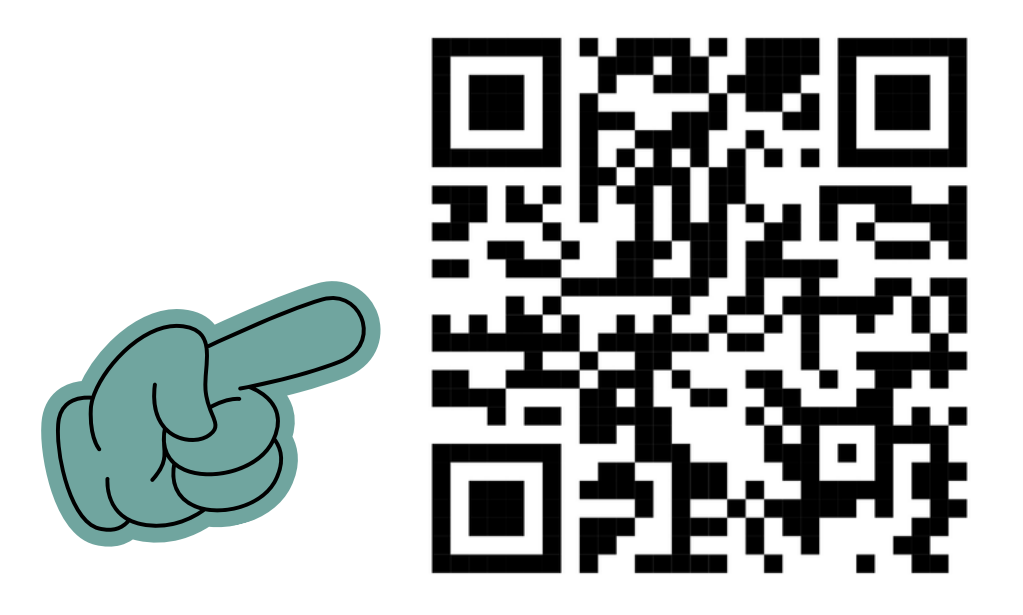

## 動画はこちらから

a r o m a l i n k 遠 隔 操 作 設 定 方 法

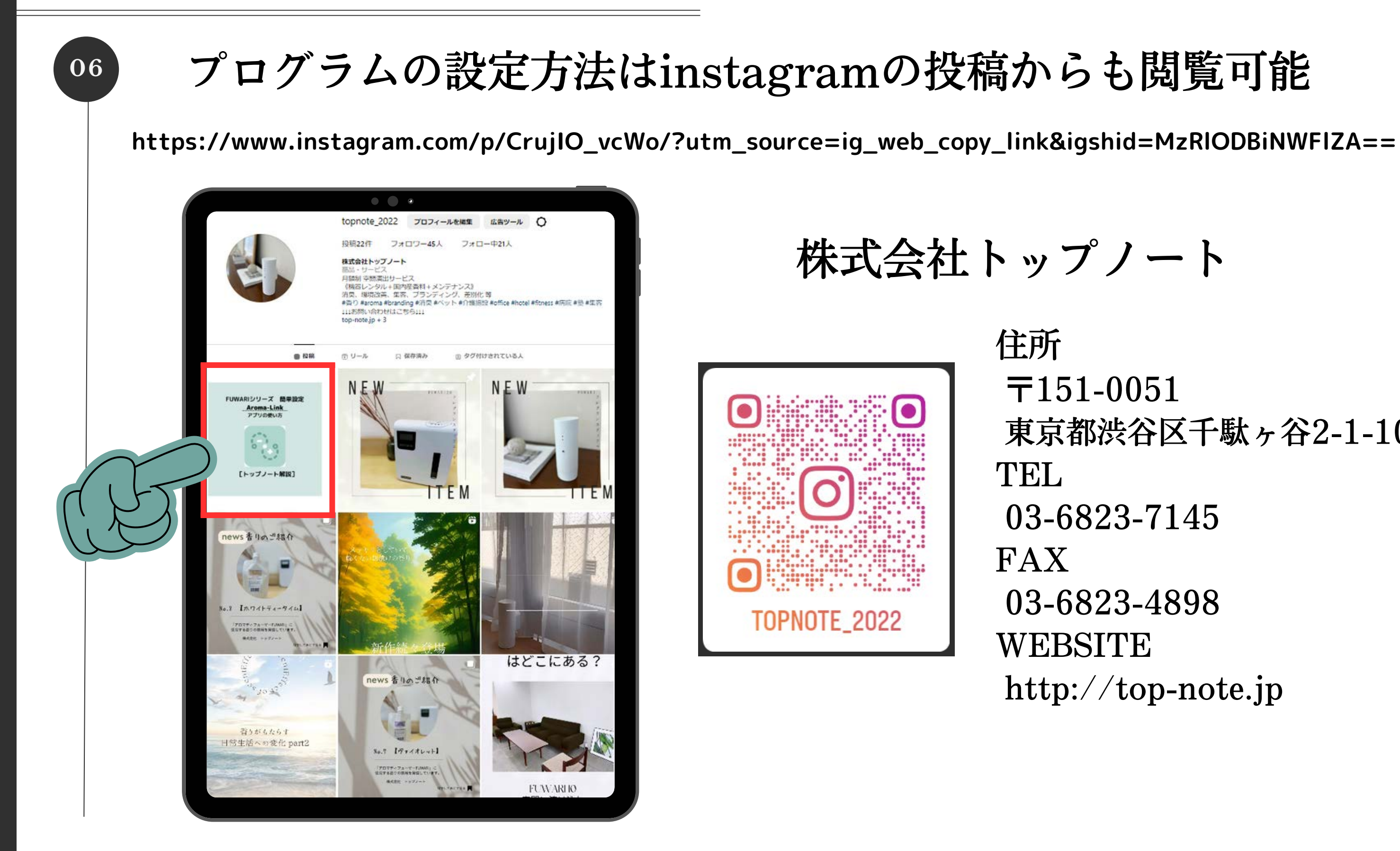

- 
- 東京都渋谷区千駄ヶ谷2-1-10 赤坂ビルディング303
	-
	-
	-
- http://top-note.jp